DualGig-2.5 Ethernet over Coax adapter

# Installatie instructies

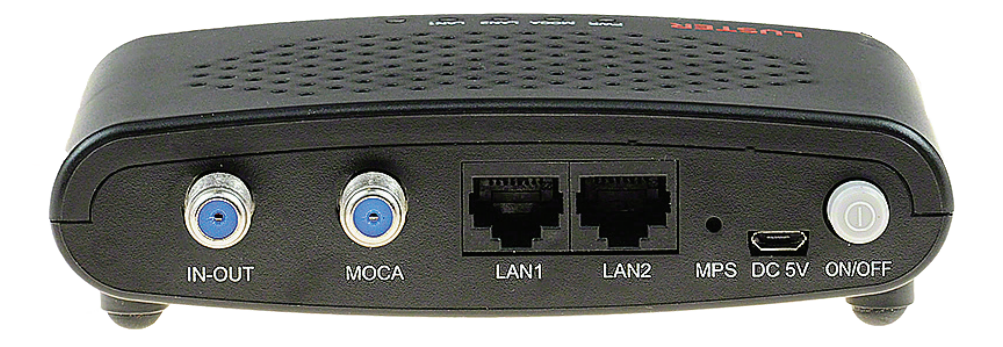

## Inhoud

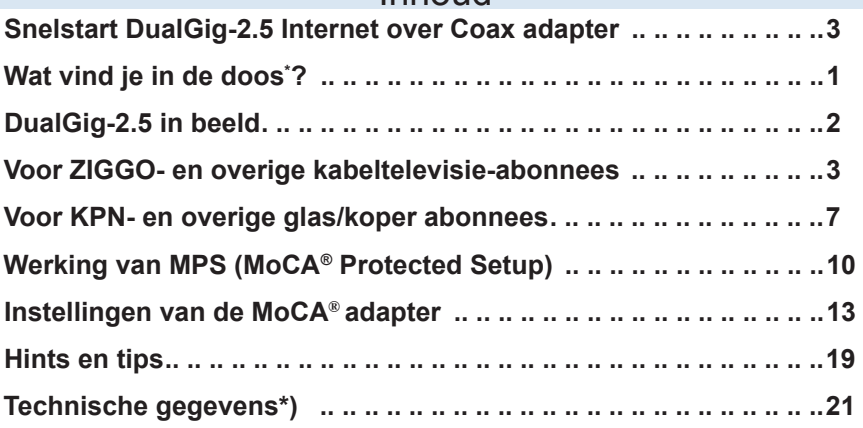

<span id="page-2-0"></span>Snelstart handleiding (2 adapters)

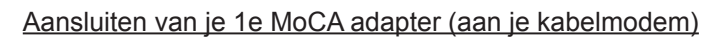

- Sluit LAN1 of LAN2 van je MoCA adapter op je kabelmodem aan
- Sluit de voeding aan en druk de ON/OFF knop in (het blauwe LEDlampje 'PWR' gaat branden)

Verbind beide MoCA adapters met de coaxkabel

• Monteer de coaxkabel tussen beide MoCA adapters op de MOCA aansluitingen van *beide* adapters

Aansluiten van je 2e MoCA adapter (aan je internetapparaat)

- Sluit LAN1 of LAN2 van je 2e MoCA adapter op je internetapparaat aan
- Sluit de voeding aan en druk de ON/OFF knop in (het blauwe LEDlampje 'PWR' gaat branden)
- Na 15-30 sec. gaan de LEDlampjes 'MOCA' op beide adapters knipperen en als de internetverbinding tot stand is gekomen gaan ook de LEDlampjes LAN1 of LAN2 knipperen

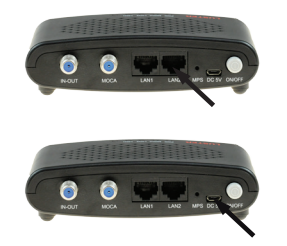

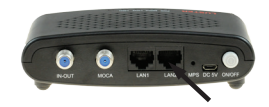

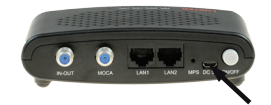

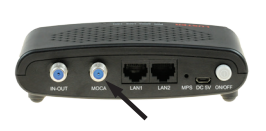

<span id="page-3-0"></span>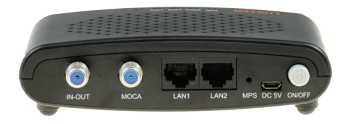

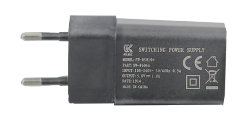

DualGig-2.5 MoCA®adapter

DualGig-2.5 voedingsadapter 220VAC/5VDC-1 Amp

DualGig-2.5 voedingskabel 90 cm

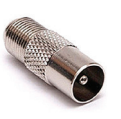

F-female/IEC-female adapter

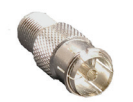

F-female/IEC-male adapter

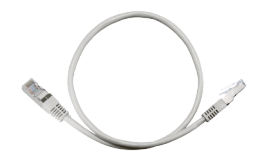

Aansluitkabel CAT5 140 cm

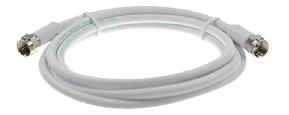

F-male/F-male aansluitsnoer 60 cm

\* *Geleverde producten kunnen verschillen van getoonde beelden, functioneel zijn ze gelijk MoCA-2.5 adapters kunnen ook per 2 stuks in 1 doos aangeboden worden met een dubbele set accessoires*

<span id="page-4-0"></span>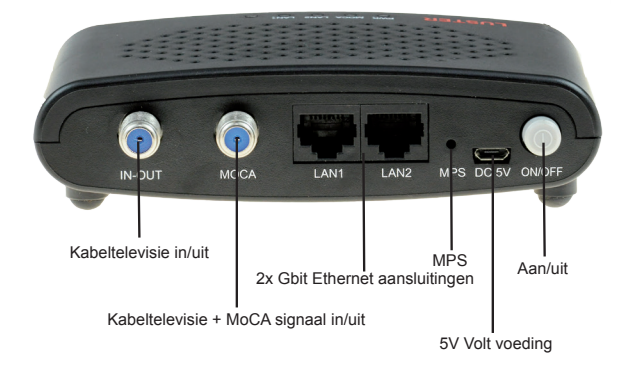

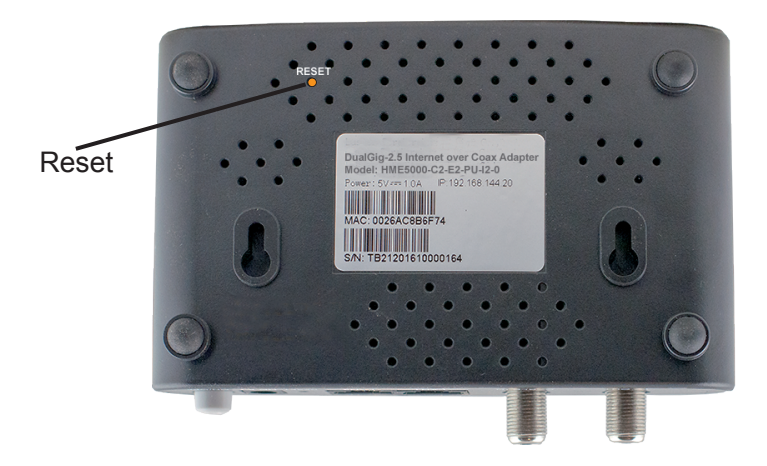

#### <span id="page-5-0"></span>**Voor ZIGGO- en overige kabeltelevisie-abonnees**

## **Wat is MoCA**®**.**

MoCA<sup>®</sup> is kort gezegd internetapparaten via het (bestaande) coaxnetwerk met elkaar verbinden.

MoCA®adapters zorgen ervoor dat de (bestaande) coaxkabel geschikt is om TV te kijken en gelijktijdig wordt een ethernetverbinding tussen je kabelmodem en je netwerkapparatuur gemaakt. Dat kan omdat voor de TV en het internet gescheiden frequenties gebruikt worden zodat er geen onderlinge storing optreedt.

## **Wat heb je nodig voor de MoCA**®**verbinding.**

Voor een netwerk met MoCA®adapters heb je minimaal 2 MoCA®adapters nodig.

De 1e MoCA<sup>®</sup>adapter is aangesloten op je kabelmodem. De 2e MoCA<sup>®</sup>adapter is via het coaxnetwerk aangesloten op je Mediabox.

Wij beschrijven hier hoe je 2 MoCA®adapters in een coaxnetwerk aansluit en hoe je de aansluiting kunt testen.

## **Montage van je 1e MoCA**®**adapter (op je kabelmodem)**

• Monteer een coaxaansluitkabel tussen de uitgang van de splitter die op het AOP gemonteerd is en de 'IN OUT' connector van de MoCA<sup>®</sup>adapter.

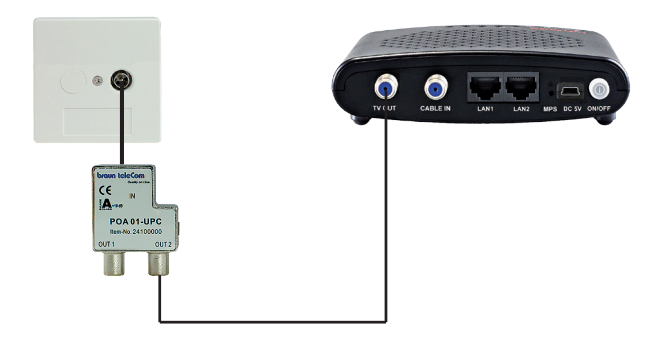

• Sluit een van de vrij beschikbare LAN poorten van je kabelmodem met een netwerkkabel op de LAN1 of LAN2 poort van de 1e MoCA<sup>®</sup>adapter aan.

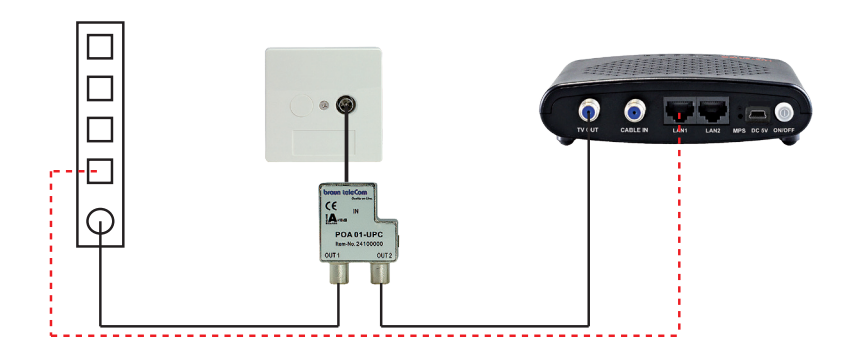

- Vind en markeer de coaxkabel die (met of zonder aangesloten passieve producten) in verbinding komt te staan met de aansluiting op je 2e Mo-CA®adapter.
- Monteer die coaxkabel op de 'MOCA' connector van je 1e MoCA®adapter.

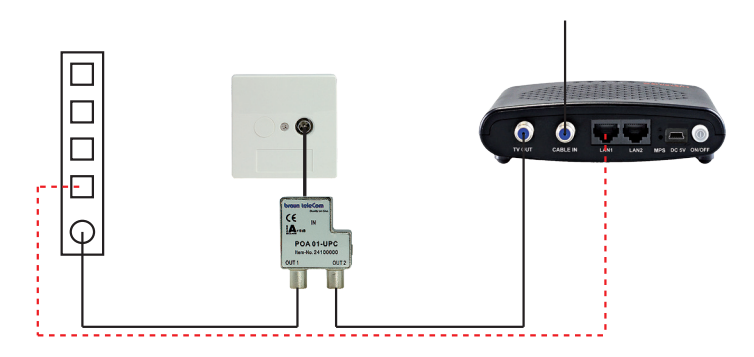

• Verbind je 1e MoCA®adapter met de voedingsadapter en druk de 'ON/ OFF' knop in. Na enkele seconden brandt het PWR-LED op de Mo-CA®adapter.

## **Montage van je 2e MoCA**®**adapter**

• Verbind je 2e MoCA®adapter met je 1e MoCA®adapter door de coaxkabel die van je 1e MoCA®adapter af komt op de 'MOCA' connector van je 2e MoCA<sup>®</sup>adapter te monteren.

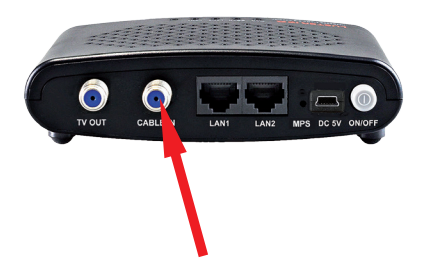

• Verbind een Fmale-IECmale coaxaansluitkabel met de coax ingangsconnector van je mediabox of televisie en de 'IN OUT' connector van je 2e MoCA®adapter (gebruik hiervoor eventueel de meegeleverde coaxkabel en de Ffemale/IECmale adapter).

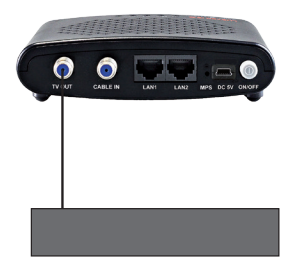

- Verbind een of twee van je internetapparaten (bijvoorbeeld een WiFi access point, Sonos luidspreker, Apple TV, Ikea bridge, etc.) met LAN1 of/en LAN2. Je kunt beide LAN poorten gelijktijdig gebruiken.
- (Voor Ziggo abonnees met de NEXT mediabox) Koppel een netwerkkabel (UTP) op de LAN1 of LAN2 en verbind die met de netwerk ingang van je mediabox.

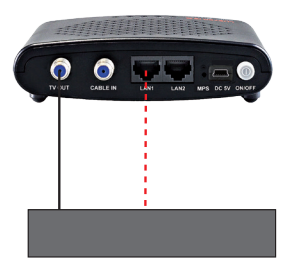

• Verbind je MoCA®adapter met de voedingsadapter en druk de 'ON/OFF' knop in. Na enkele seconden brandt het PWR-LED op je MoCA®adapter. Zodra er data verzonden resp. ontvangen wordt, gaat het LAN1-LED of LAN2- LED onregelmatig knipperen.

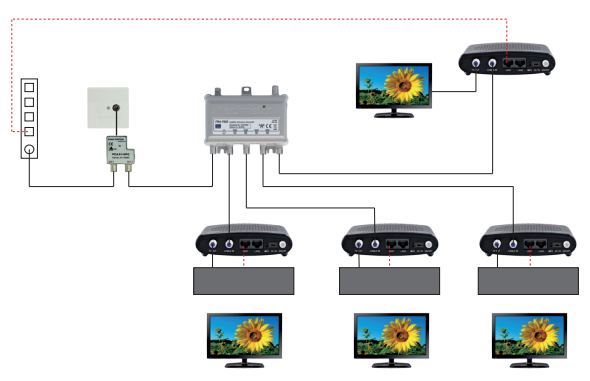

#### **Montage MoCA**®**adapter(s) in combinatie met een versterker.**

Het schema hierboven geeft een voorbeeld van een binnenhuisinstallatie met een versterker. MoCA®communicatie is alleen mogelijk via de versterker *uitgangen*. Dus alle MoCA®adapters worden *achter* de versterker met elkaar verbonden van het coaxnetwerk.

De manier van aansluiten van de MoCA<sup>®</sup>adapters zoals eerder beschreven verandert hier niet door.

## **Test je verbinding**

De MoCA<sup>®</sup>adapters zijn al gekoppeld. Om te controleren of ze ook data zenden en ontvangen kun je de volgende test uitvoeren.

- Verbind één van de MoCA® adapters via zijn LAN1 of LAN2 met een LAN poort van je kabelmodem
- Verbind een laptop met LAN1 of LAN2 van je andere MoCA $^{\circledR}$ adapter.
- Doe een speedtest en vergelijk de uitkomst met de snelheid van je internetabonnement

#### <span id="page-9-0"></span>**Voor KPN- en overige glas/koper abonnees**

## **Wat is MoCA**®**.**

MoCA® is kort gezegd internetapparaten via het (bestaande) coaxnetwerk met elkaar verbinden. MoCA<sup>®</sup>adapters zorgen ervoor dat de (bestaande) coaxkabel geschikt is om een ethernetverbinding tussen je kabelmodem en je netwerkapparatuur te maken.

## **Wat heb je nodig voor de MoCA**® **verbinding.**

Voor een netwerk met MoCA®adapters heb je minimaal 2 MoCA®adapters nodig.

Je 1e MoCA $^{\circledR}$ adapter is aangesloten op het kabelmodem. Je 2e MoCA $^{\circledR}$ adapter is via het coaxnetwerk aangesloten.

Wij beschrijven hier hoe je 2 MoCA<sup>®</sup>adapters in een coaxnetwerk aansluit en hoe je de aansluiting kunt testen.

## **Montage van je 1e MoCA**®**adapter (op het kabelmodem)**

• Sluit een van de vrij beschikbare LAN poorten van het kabelmodem met een netwerkkabel op de LAN1 of LAN2 poort van ie 1e MoCA<sup>®</sup>adapter aan

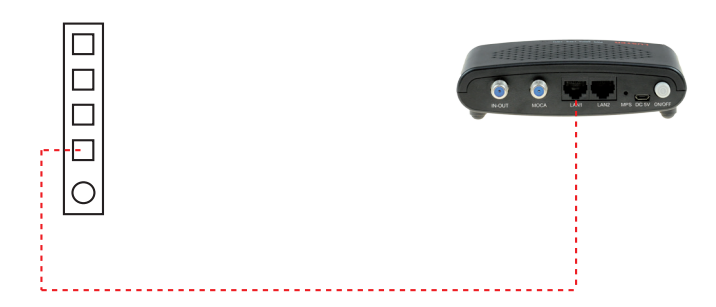

- Vind en markeer de coaxkabel die (met of zonder aangesloten passieve producten) in verbinding komt te staan met de aansluiting op je 2e Mo-CA®adapter
- Monteer die coaxkabel op de 'MOCA' connector van je 1e MoCA<sup>®</sup>adapter.

•

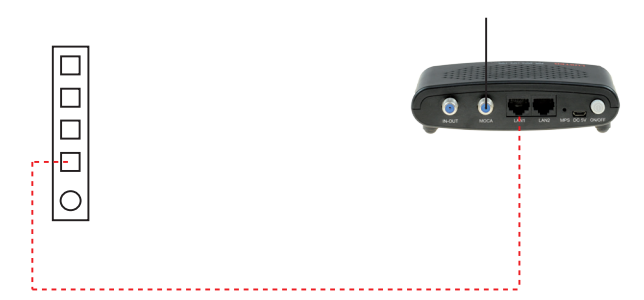

• Verbind je 1e MoCA $^{\circledR}$ adapter met de voedingsadapter en druk de 'ON/ OFF' knop in. Na enkele seconden brandt het PWR-LED op de Mo-CA®adapter.

## **Montage van je 2e MoCA**®**adapter**

- Verbind je 2e MoCA®adapter met je 1e MoCA®adapter door de coaxkabel die van je 1e MoCA®adapter af komt, op de 'MOCA' connector van je 2e MoCA<sup>®</sup>adapter te monteren.
- Verbind een of twee van je internetapparaten (bijvoorbeeld een WiFi

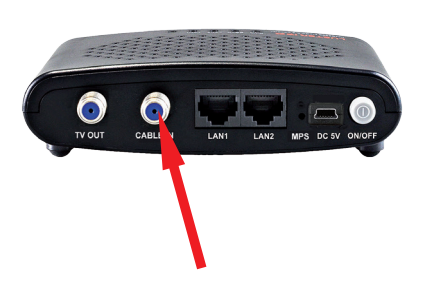

access point, Sonos luidspreker, Apple TV, Ikea bridge, etc.) met LAN1 of/en LAN2. Je kunt beide LAN poorten gelijktijdig gebruiken.

•

• Verbind je MoCA®adapter met de voedingsadapter en druk de 'ON/OFF' knop in. Na enkele seconden brandt het PWR-LED op je MoCA®adapter.

Zodra er data verzonden resp. ontvangen wordt, gaat het LAN1-LED of LAN2- LED onregelmatig knipperen.

## **Test je verbinding**

De MoCA®adapters zijn al gekoppeld. Om te kijken of ze ook data zenden en ontvangen kun je de volgende test uitvoeren.

- Verbind één van de MoCA<sup>®</sup>adapters via zijn LAN1 of LAN2 met een LAN poort van je kabelmodem
- Verbind een laptop met LAN1 of LAN2 van je andere MoCA®adapter.
- Doe een speedtest en vergelijk de uitkomst met de snelheid van je internetabonnement.

#### <span id="page-12-0"></span>**Werking van MPS (MoCA® Protected Setup)**

MPS is de afkorting van **M**oCA® **P**rotected **S**etup. MPS vereenvoudigt de manier waarop het netwerk beveiligd wordt met een uniek netwerkwachtwoord (in het menu-item 'Security Settings' te vinden onder 'Enhanced Network Security'). Wil je een uniek netwerkwachtwoord gebruiken dan moet elke MoCA<sup>®</sup>-2.5 adapter die je in je netwerk wilt insluiten hetzelfde wachtwoord onder 'Enhanced Network Security' hebben. Dat kun je handmatig doen via het menu maar ook kan dat via de MPS functie.

## **Vanaf de fabriek krijgen de Luster MoCA®-2.5 adapters hetzelfde netwerkwachtwoord, gebruik van de MPS is niet nodig.**

Als het wachtwoord verandert is dan wordt een nieuw toe te voegen MoCA®- 2.5 adapter niet opgenomen in het netwerk zonder gebruik van de MPS functie als $1$ 

- 1. De bestaande MoCA®-2.5 adapters hun Privacy op disabled hebben staan en de nieuw toe te voegen MoCA®-2.5 adapter heeft zijn Privacv op enabled staat, of
- 2. De bestaande MoCA $^{\circledR}$ -2.5 adapters hebben hun Privacy op enabled staan en de nieuw toe te voegen MoCA®-2.5 adapter heeft zijn Privacy disabled staan of heeft een afwijkend wachtwoord ingevoerd gekregen.

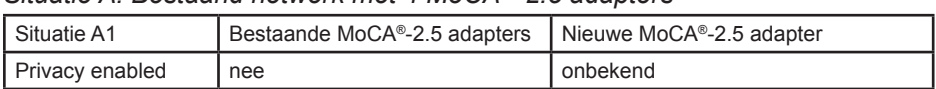

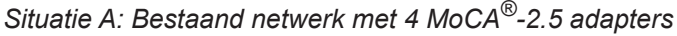

Druk binnen 2 minuten op de MPS knop van een van de bestaande MoCA®- 2.5 adapters en op die van de nieuwe MoCA<sup>®</sup>-2.5 adapter. Daarna zal de nieuwe MoCA<sup>®</sup>-2.5 adapter in het netwerk opgenomen worden met Privacy disabled.

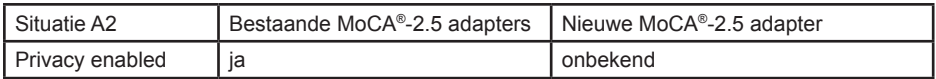

Druk binnen 2 minuten op de MPS knop van een van de bestaande MoCA®- 2.5 adapters en op die van de nieuwe MoCA $^{\circledR}$ -2.5 adapter. De nieuwe MoCA®-2.5 adapter ontvangt het wachtwoord en wordt in het netwerk opgenomen.

Instructiehandleiding DualGig-2.5 20200506 11 Deze instelling zijn in het menu van de MoCA®-2.5 adapter terug te vinden

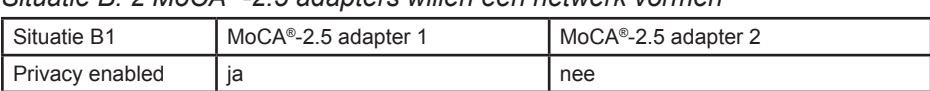

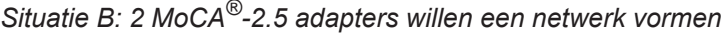

Druk binnen 2 minuten op de MPS knop van beide MoCA®-2.5 adapters. Beide MoCA<sup>®</sup>-2.5 adapters vormen een netwerk met Privacy enabled.

*Situatie C: Een netwerk met MoCA®-2.0 adapters en MoCA®-2.5 adapters*  Let op! In een netwerk met zowel MoCA<sup>®</sup>-2.5 adapters als een of meerdere MoCA $^{\circledR}$ -2.0/1.1/1.0 adapters 'ziet' de MoCA $^{\circledR}$ -2.5 adapter de overige MoCA $^{\circledR}$ -2.0/1.1/1.0 adapters niet.

*Situatie D: Een netwerk met MoCA®-2.5 adapters met verschillende netwerkwachtwoorden.*

Methode 1, handmatig.

- Monteer alle  $MoCA^{\circledR}$ -2.5 adapters volgens instructies.
- Maak via het menu in alle MoCA®-2.5 adapters het netwerkwachtwoord gelijk, klik of 'Save' en 'Reboot'.

Methode 2, met de MPS functie (werkt alleen als *alle* MoCA®adapters van het type 2.5 zijn).

- Monteer alle MoCA®-2.5 adapters volgens instructies maar schakel de voeding nog niet in.
- Schakel de voeding van een MoCA<sup>®</sup>-2.5 adapters in, zet via het menu van die MoCA®-2.5 adapter de Privacy op enabled en maak een netwerkwachtwoord aan.
- Schakel de voeding van de 2e MoCA $^{\circledR}$ -2.5 adapter in en druk op de MPS knop op beide MoCA®-2.5 adapters. Wacht tot de verbinding tot stand gekomen is.
- Schakel de voeding van de 3e MoCA<sup>®</sup>-2.5 adapter in en druk op de MPS knop en op die van een van de andere MoCA®-2.5 adapters. Wacht tot de verbinding tot stand gekomen is.
- Herhaal de vorige stap voor iedere volgende MoCA®-2.5 adapter.

Zie onderstaande tabel voor de mogelijke combinaties

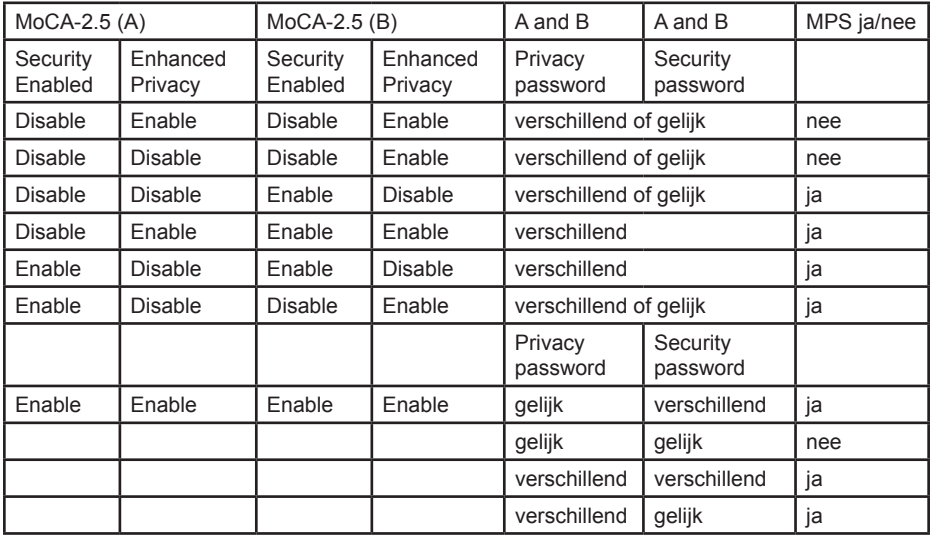

Als je handmatig veranderingen aanbrengt, klik daarna op 'Save' en 'Reboot' om de veranderingen door te voeren.

Door 20 seconden 'reset' (aan onderkant van de adapter) in te drukken ga je terug naar de fabrieksinstellingen.

<span id="page-15-0"></span>De instellingen van je DualGig-2.5 MoCA®adapter zijn bij levering zodanig dat montage 'plug&play' is. Na het aansluiten van je adapters zijn er geen extra instellingen in de adapters noodzakelijk om de verbinding tussen je adapters tot stand te brengen.

In het menu van elke adapter zijn een aantal instellingen zodat je enkele instellingen voor die adapter kunt aanpassen, of als je bijvoorbeeld de snelheid tussen de adapters wilt weten.

#### Openen van het menu

De adapter krijgt zijn IP adres van je kabelmodem. Je vindt dit IP adres in de lijst van IP adressen in je kabelmodem. Type dit IP adres in je adresbalk van je browser. Vind je het adres niet in de kabelmodem? Dan kan het zijn dat het IP statisch is en gebruik dan dit IP adres: 192.168.144.200

Er opent zich een scherm waarin het wachtwoord (default: admin) en de logincode (default: admin) gevraagd worden

Wijzig je wachtwoord en/of login zo snel mogelijk via het menu.

Op de volgende pagina's staan de menuschermen met een korte uitleg.

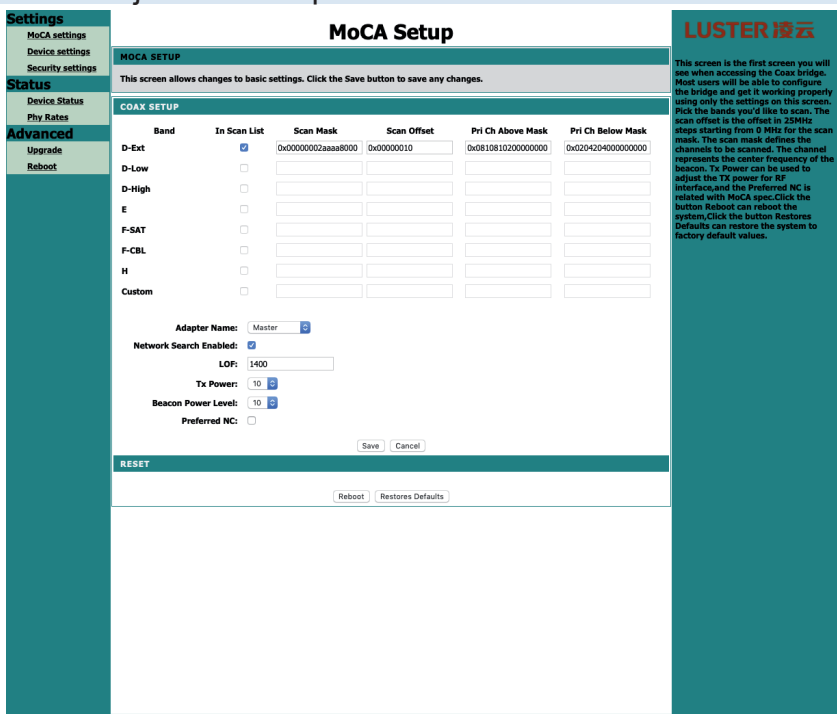

#### MoCA Settings

Je kunt hier het volgende instellen:

- *1. Adapter name*. Via een lijst kun je aan de adapter een lokale naam toewijzen. Je hebt minimaal 2 MoCA®adapters in je netwerk nodig. Door iedere adapter een eigen naam te geven herken je ze gemakkelijker als je via het IP adres inlogt.
- *2. Network search enabled*. Als je deze actief hebt, begint de MoCA®adapter bij het opstarten vanaf de LOF (lowest frequency) naar andere MoCA®adapters te zoeken. Worden geen MoCA®adapters gevonden (of kan er geen verbinding gemaakt worden) wordt in de andere banden gezocht.
- *3. LOF (lowest frequency)*. Deze is door de fabrikant ingesteld op 1400 MHz. Let op! Als je de adapter reset of terugbrengt naar de fabrieksinstellingen wordt de LOF op 1125 MHz ingesteld. Instellen van de LOF: kies de frequentie, klik op Save en Reboot de MoCA®adapter. Om de LOF effectief te maken in het netwerk dienen *alle* MoCA®adapters dezelfde LOF te hebben.
- *4. Tx Power*. Het zendvermogen van de MoCA®adapter. Default: stand 10 (2 dBm).

- *5. Beacon Power Level*. Het signaalvermogen dat de MoCA®adapter uitzendt om met andere MoCA®adapters in het netwerk contact te maken.
- *6. Preferred NC*. NC staat voor Network Coordinator. Een van de MoCA®adapters is de 'preferred NC' die het netwerk tussen de MoCA®adapters opstart. Dit is vaak de eerste MoCA®adapter die opgestart is. Is er geen 'preferred NC' dan zullen alle MoCA®adapters onderling een 'NC' bepalen wat meer tijd in beslag zal nemen. Om het opstarten te versnellen, maak een van de MoCA®adapters een 'NC' en voorkom dat er meerdere 'NC's' in het netwerk aanwezig zijn.

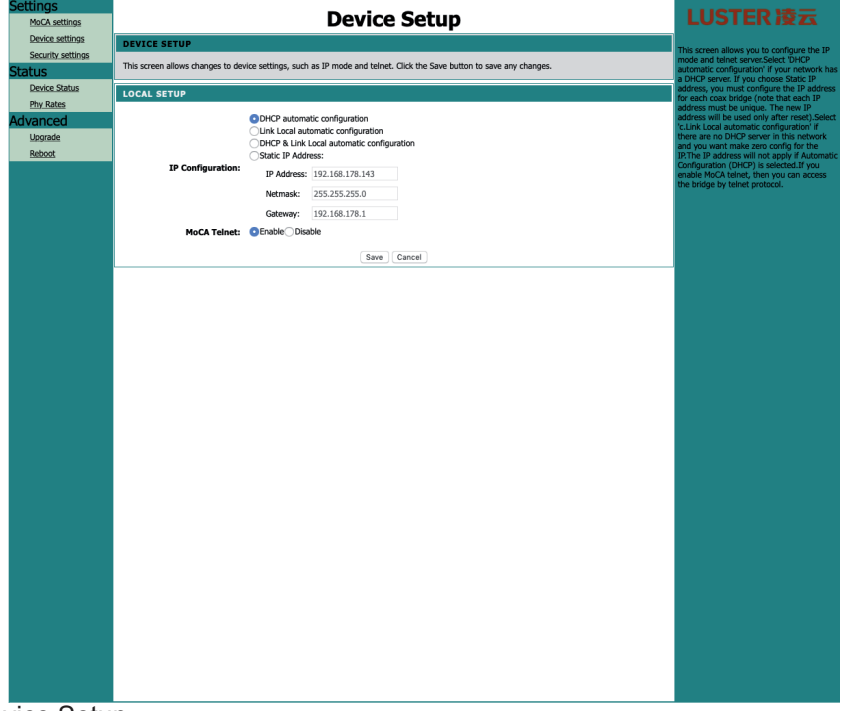

#### Device Setup

Je kunt hier het volgende instellen:

- *1. DHCP automatic confiuration, Link local automatic configuration, DHCP & Link local automatic configuration en Static IP address.* Als je wilt dat de router van je kabelmodem een IP adres aan de MoCA®adapter toekent kies dan voor DHCP automatic configuration.
- *2. IP configuration.* Je kunt hier de gegevens aanpassen zodat de adapter in een ander domein kan werken of in het bestaande domein een ander IP adres krijgt. Ook het netwerkmasker en de Gateway kan aangepast worden.

*3. MoCA Telnet*. Wij adviseren je de default waarde 'Enable' niet aan te passen.

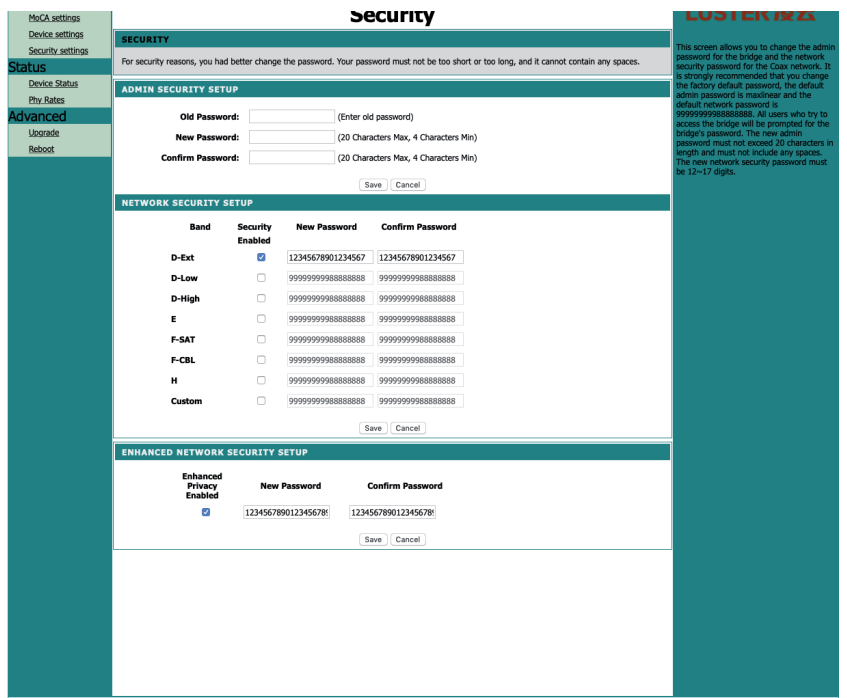

#### **Security**

Je kunt hier het volgende instellen:

- *1. Admin security setup, Old Password, New Password, Confirm Password*. De default login gegevens staan achterop de adapter. Je kunt hier die gegevens aanpassen.
- *2. Network security setup.* Je geeft hier aan of je de band waarin je werkt van een wachtwoord wilt voorzien. Elke band kan een eigen wachtwoord krijgen en enkel MoCA®adapters met hetzelfde wachtwoord kunnen verbinding met elkaar maken. Let op, alle MoCA®adapters moeten hetzelfde wachtwoord voor die band krijgen. Dat doe je handmatig of met de MPS functie.
- *3. Enhanced Privacy Enabled.* Een extra beveiliging van je dataverkeer. Let op, alle MoCA®adapters moeten hetzelfde wachtwoord krijgen. Dat doe je handmatig of met de MPS functie.

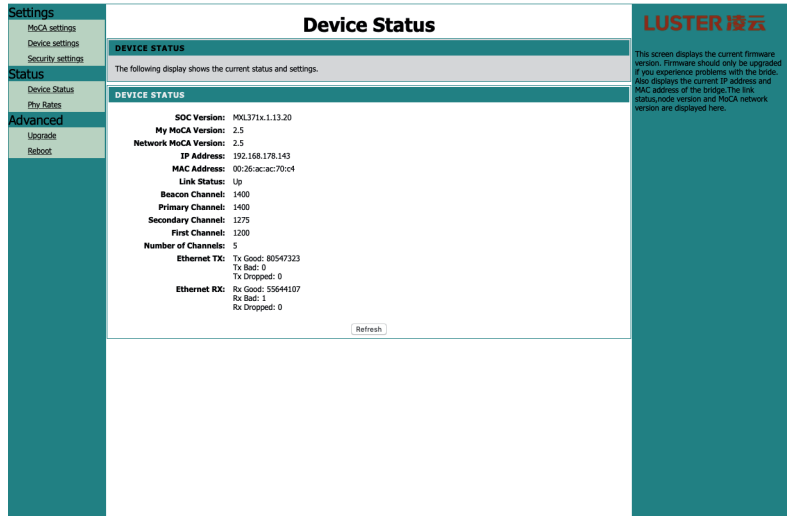

#### Device Status

Je kunt hier zien wat de status van de adapter is en de kwaliteit van het aantal verzonden en ontvangen databits.

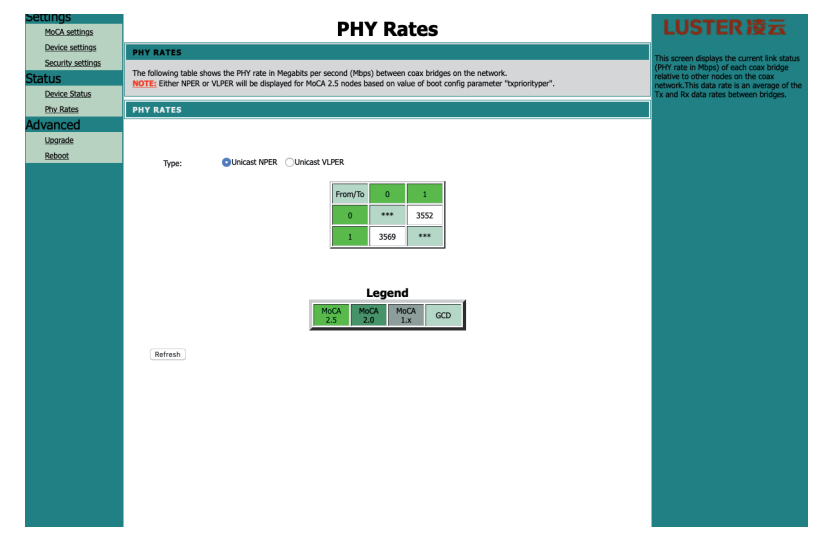

#### PHY Rates

Je kunt hier zien wat de datasnelheden zijn tussen alle adapters in je netwerk. De snelheid wordt op de zg. physical layer (OSI laag 1) gemeten.

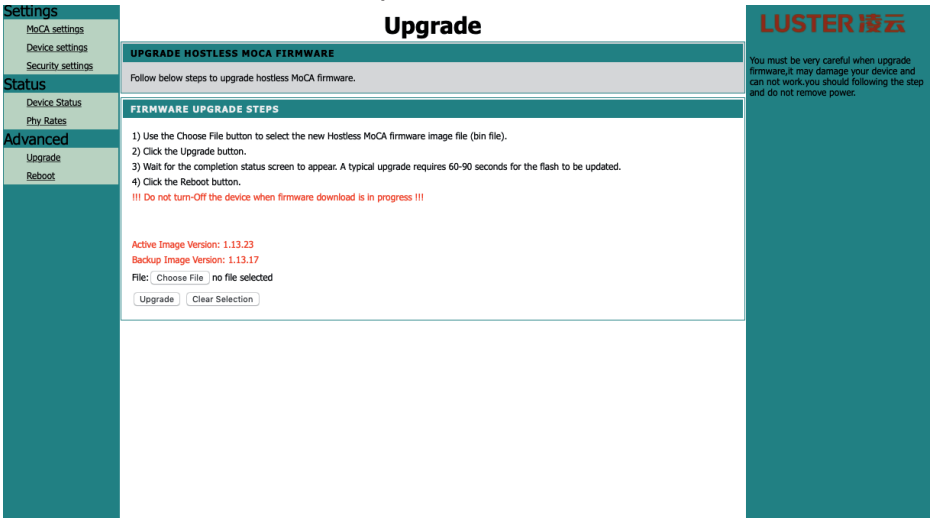

#### **Upgrade**

Als er een nieuwe firmware beschikbaar is, dien je die eerst op je computer te downloaden. Daarna, via 'Kies bestand', laad je de firmware in je adapter. Klik vervolgens op 'Upgrade' en als dat proces klaar is, reboot dan de adapter.

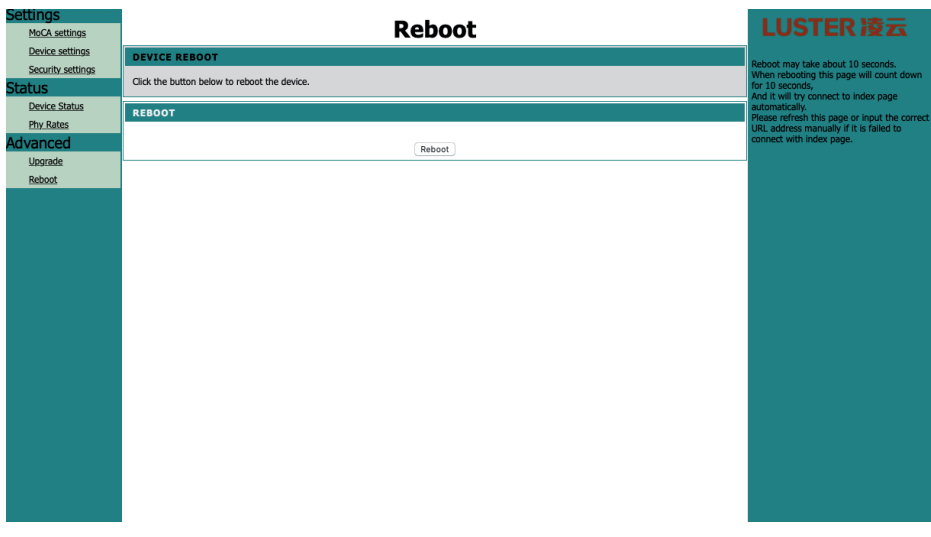

#### Reboot

Na iedere aanpassing in het menu klik je op 'safe', maar de aanpassing wordt pas effectief als je daarna de adapter ook 'Reboot'. Je kunt hier ook de fabrieksinstellingen terugzetten door op 'Restore Defaults' te klikken.

#### <span id="page-21-0"></span>**Hints en tips**

#### *Ik heb geen communicatie tussen MoCA*®*adapters*

- Controleer of coaxkabels niet gekruist aangesloten zijn; de coaxkabels waarop het MoCA®signaal aanwezig is moeten altijd verbonden met de 'MOCA' connector zijn.

- Controleer of de MoCA®adapter(s) op de voedingsadapter aangesloten zijn en het voedingslampje continue brandt

- Controleer de verbinding tussen beide MoCA®adapters. Er mogen zich geen multitap, versterker of doorlusdoos (andere benaming is rijgdoos), die hoge demping geven, in het netwerk tussen de MoCA®adapters bevinden.

*Kan ik meer aansluitingen met een MoCA*®*adapter maken?* Voor een eerste verbinding zijn 2 MoCA®adapters nodig. Voor elke volgende verbinding komt er een MoCA®adapter bij.

*Kunnen MoCA*®*adapters via een multitap met elkaar verbonden worden?* Nee, dat zal niet gaan. Het minimale ontvangstniveau op de MOCA ingang -63 dBm. Als de demping hoger wordt, valt de verbinding tussen de Mo-CA®adapters weg.

De tap-tap demping tussen twee aansluitingen op een multitap kan zeer hoog zijn. Tel daarbij de demping op die door overige passieve producten (aansluitingen, coaxkabel, aansluitdozen) gegenereerd worden en dan kan de totale demping te hoog worden wat tot lage verbindingssnelheden of wegvallende verbindingen leiden kan.

Oplossing: ontwerp het binnenhuisnetwerk opnieuw zonder toepassing van de multitap.

*Kan een MoCA*®*adapter met een doorlusdoos worden aangesloten?* In veel gevallen levert dit problemen op door de hoge aftakdempingen en slechte hoogfrequente eigenschappen van de doorlusdoos.

Oplossing: vervang de doorlusdoos door een splitter of ontwerp het binnenhuisnetwerk opnieuw zonder toepassing van doorlusdozen of (als de 'doorlus' niet meer gebruikt wordt) vervang de doorlusdoos door een ééngats contactdoos en monteer de 2e MoCA®adapter direct op de ééngats contactdoos.

#### *Kan een MoCA*®*adapter voor de ingang van een versterker aangesloten worden?*

Nee, een MoCA®signaal komt niet door een versterker. MoCA®adapters moeten achter de versterker aangesloten worden.

*Kan ik beide LAN poorten van de MoCA*®*adapter gelijktijdig gebruiken?* Ja dat gaat prima. Je kunt twee internetapparaten op je 2e MoCA®adapter aansluiten.

Ook heb je een voordeel als je bijvoorbeeld nog slechts 1 LAN poort op het kabelmodem vrij hebt om de 1e MoCA®adapter aan te sluiten. Sluit dan die 1e MoCA®adapter daar op aan en er komt weer een verbinding beschikbaar op de 2e LAN poort van de MoCA®adapter.

Ook bij je 2e MoCA®adapter werkt het op die manier; op een LAN poort sluit je bijvoorbeeld je mediabox aan en op de andere LAN poort bijvoorbeeld een access point.

*Hoe controleer ik of de MoCA*®*adapters met elkaar kunnen communiceren?* Twijfel je of de MoCA®adapters met elkaar communiceren? Voer dan deze eenvoudige test uit:

- Verbind beide MoCA®adapters met een Fmale-Fmale coaxkabel en sluit die voor *beide* MoCA®adapters aan op de 'MOCA' aansluiting.

- Verbind een van de MoCA®adapters via een netwerkkabel met een Ethernetaansluiting

- Verbind de andere MoCA®adapter via een netwerkkabel met je laptop
- Sluit beide MoCA®adapters op de voeding aan
- Brandt op beide MoCA®adapters het PWR-LED?
- Brandt op beide MoCA®adapters de MOCA-LED?
- Knippert op beide MoCA®adapters het LAN1 of LAN2-Led?
- Krijg je op je laptop een internetverbinding?

Doe een speedtest, krijgt je bij benadering de internetsnelheid die je bij het internetabonnement verwachten mag?

Lukt dit dan ligt het verbindingsprobleem aan het binnenhuisnetwerk en controleer dat van begin tot eind.

*Hoe kan ik controleren wat de instellingen van de MoCA*®*adapter zijn?* Daarvoor heb je het IP adres van de web GUI van de MoCA®adapter nodig (die vind je terug in de IP lijst in je kabelmodem). Verbind je laptop met het netwerk en type het IP adres van de MoCA®adapter in je browser. Je krijgt dan het inlogscherm te zien. Om in met menu van de MoCA®adapter te komen heb je het wachtwoord en de login gegevens nodig (vanuit de fabriek ingesteld als admin/admin).

<span id="page-23-0"></span>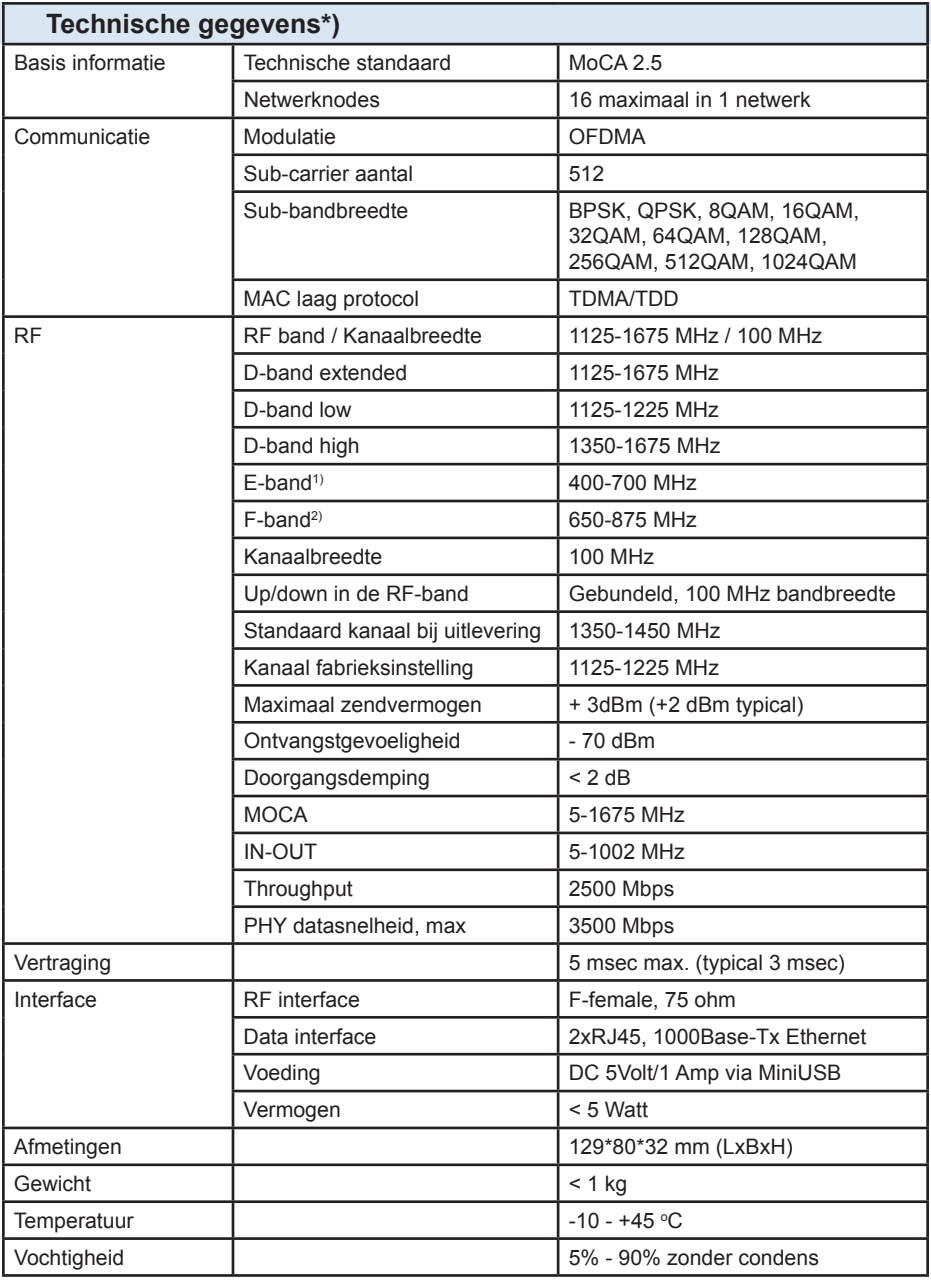

*1) Niet in te stellen in Europa*

*2) Niet in te stellen in Europa*

*\* Specificaties volgens opgave fabrikant, hier kunnen geen rechten aan ontleend worden*

Instructiehandleiding DualGig-2.5 20200506 22

# **CABLEHOME**

Vivaldistraat 4 3816VM Amersfoort The Netherlands

mail@cablehome.nl